# Deleting entries in the mysql database table gwactivity\_logs

348 admin September 12, 2024 Features & Functionalities, Security Compliances 3724

# Removing entries in the Ezeelogin database table gwactivity\_logs for house keeping.

**Overview**: This article explains how to delete entries from 'gwactivity\_logs' table. It would be required to reduce the size of the Ezeelogin MySQL database table gwactivity\_logs as it would cause the Ezeelogin software upgrade to slow down significantly (2-4 hours) because of the huge size of the database table.

# 1. View gateway activity logs

Step 1(A): To view the gateway activity logs login to Ezeelogin GUI, navigate to Users -> Shell Activity -> Gateway Activity Logs

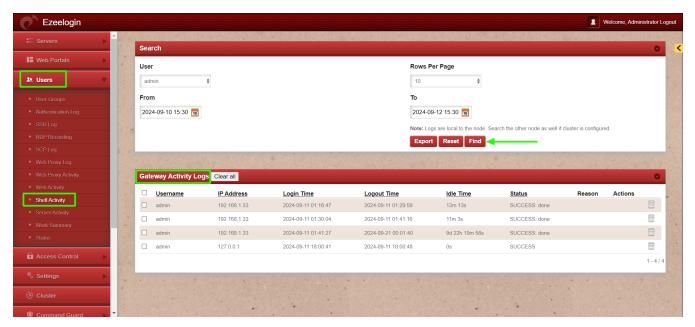

# 2. Export gateway activity logs

**Step 2(A):** Before truncating the gatewayactivity\_logs export the logs from GUI for audit purposes under **Users** -> **Shell Activity** -> **Export.** 

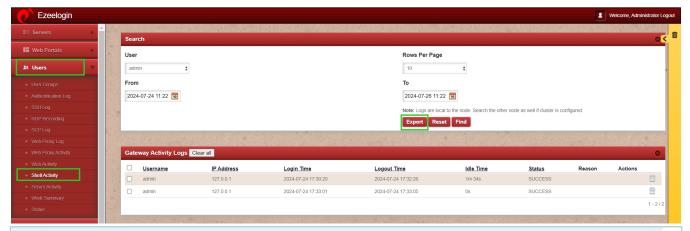

Generate a mysql dump of the Ezeelogin database or a table dump before you perform the operation in case you need to revert due to any unforeseen reasons. Run below command to take the database dump. Be sure to replace the database name with the actual name found in /usr/local/etc/ezlogin/ez.conf.

```
root@gateway:~# mysqldump ezlogin_wggmp >
ezlogin_wggmp.sql
```

# 3. Truncate gateway activity logs

**Step 3(A):** Run the below command to generate a backup of the gateway activity logs table.

```
[root@gateway~]# mysqldump -u root -p $(grep -oP 'db_names KS '
/usr/local/etc/ezlogin/ez.conf) $(grep -oP 'db_prefixs KS '
/usr/local/etc/ezlogin/ez.conf)gwactivity_logs > $(grep -oP 'db_prefixs KS '
/usr/local/etc/ezlogin/ez.conf)gwactivity_logs_$(date %Y-%m-%d).sql
```

**Step 3(B):** After taking backup, run below command to delete the entries in the table gateway activity logs using the Ezeelogin query runner script. It would remove the entries before the date 2023-01-01 from the logs table

```
[root@gateway~]# php /usr/local/ezlogin/ez_queryrunner.php "delete
from prefix_gwactivity_logs where login_time < '2023-01-01'"</pre>
```

Step 4: The gwactivity\_logs table structure would look as follows.

| MariaDB [ezlogin_wggmp]> desc thwm_gwactivity_logs;                                  |
|--------------------------------------------------------------------------------------|
|                                                                                      |
| id   bigint(20) unsigned   NO   PRI   NULL   auto_increment<br>                      |
| user_id   int(10) unsigned   NO   MUL   0                                            |
| uid                                                                                  |
| remote_ip                                                                            |
| remote_port   char(5)                                                                |
| local_ip                                                                             |
| local_port   char(5)                                                                 |
| login_time   datetime   YES   NULL                                                   |
| logout_time   timestamp   NO     current_timestamp()   on update current_timestamp() |
| idle_time                                                                            |
| remote_time   int(10) unsigned   NO     0                                            |
| status   varchar(100)   NO                                                           |
|                                                                                      |
|                                                                                      |
|                                                                                      |

Alternatively, you can remove entries using MySQL commands.

```
MariaDB> use db_name;

MariaDB [ezlogin_wggmp]> delete from thwm_gwactivity_logs where login_time < '2023-01-01';

Query OK, 235 rows affected (0.009 sec)
```

#### **Related Articles:**

Truncate SSH logs.

Getting trimmed output in Parallel Shell.

Online URL:

https://www.ezeelogin.com/kb/article/deleting-entries-in-the-mysql-database-table-gwactivity\_logs-348.html